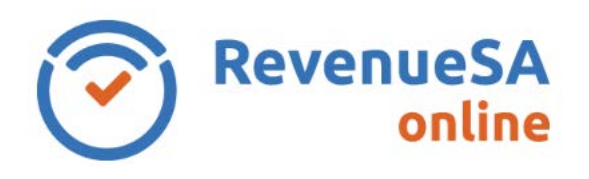

## **Log On**

- 1. Once registered as a user for RevenueSA Online you can log on using the URL www.revenuesaonline.sa.gov.au
- 2. Enter your **User name** or registered **Email** address and **Password** then click **Sign in**.

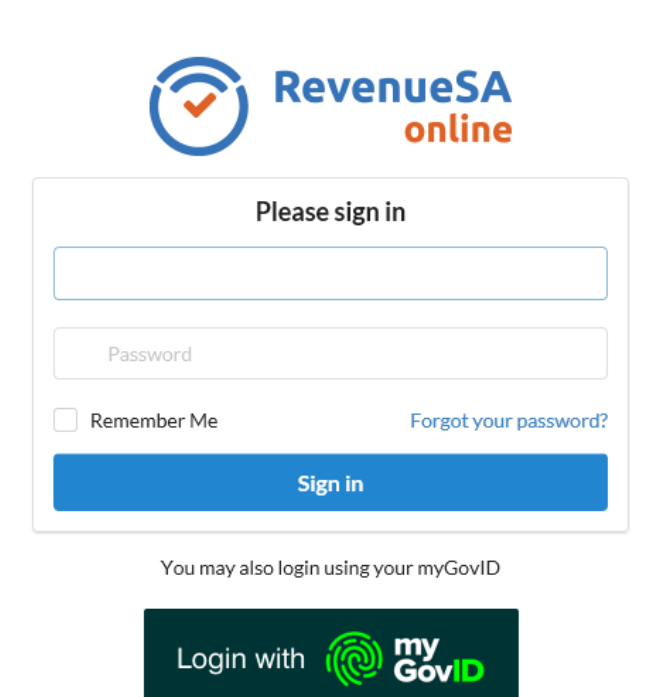

## **Log Off**

- 1. To log off RevenueSA Online, click on the **Manage Account** icon in the top right corner.
- 2. Select **Logout**.

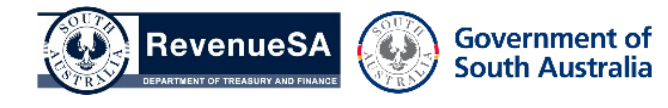